DVD Portable with dock for iPod Docking Entertainment System Docking Entertainment System VD Portable with dock for iPod

# Guía de Inicio Rápido <u> SIIJa</u>  $\frac{1}{2}$ **INICIO**<br>HOIO

# 1 Carga de la batería Carga de la batería 1

para alimentar el reproductor cuando esté<br>de viaje.<br>de viaje. Este reproductor de DVD portátil ha sido<br>diseñado con una batería de litio integrada<br>com simportar de comprese compositos este reproductor de DVD portátil ha sido.<br>para alimentar el reproductor cuando esté<br>para alimentar el reproductor cuando esté<br>de viaje.

د

- **1** modo apagado. se puede cargar en el reproductor de DVD sólo modo apagado. se puede cargar en el reproductor de DVD sólo Pulse **OFF** para apagar el<br>reproductor de <u>DVD. El</u> Pulse **OFF** 一日  $\overline{\circ}$  $\overline{\circ\circ}$
- **2** Conecte el cable del toma del encendedor de reproductor  $y$  a la toma<br>de alimentación  $CA$  (o a la adaptador para coche) al suministrado (o el adaptador de alimentaciór toma del encendedor de de alimentación CA (o a la adaptador para coche) al suministrado (o el adaptador de alimentación Conecte el cable del eproductor y a la toma

carga. cigarrillos del automóvil) para comenzar la cigarrillos del automóvil) para comenzar la

- ➜ El indicador El indicador **CHG** se ilumina en se ilumina en verde.
- ➜ Cuando la batería está totalmente cargada, Cuando la batería está totalmente el indicador se apaga.
- 3 Desconecte el cable del adaptador de alimentación (o el adaptador para coche)<br>cuando el indicador CHG se apague. cuando el indicador CHG se apague. alimentación (o el adaptador para coche) Desconecte el cable del adaptador de

# Preparación del control 2 Preparación del control

## r emoto

protectora (sólo la primera Retire la pestaña de plástico v ez). protectora (sólo la primera Retire la pestaña de plástico

control remoto ➜ control remoto. Ya se puede utilizar el se puede utilizar el

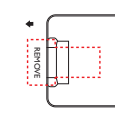

## <sup>3</sup> Diversión (iPodw) Diversión (iPodw)

- Conexión y uso del reproductor iPod **Conexión y uso del reproductor iPod**
- Pulse **iPod** para cambiar al modo iPod. → Aparece el mensaje "Please connect the Aparece el mensaje "Please connect the

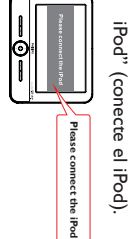

**2** Presione el botón iPod EJECT para extraer la base para iPod la base para iPod. Presione el botón **iPod EJECT** para extraer

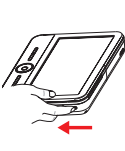

Extraiga la base Extraiga la base.

<u>س</u>

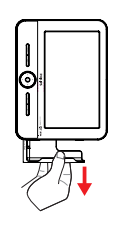

- **4** opción: Encienda el reproductor iPod,establezca la
- .<br>-<br>-**TV Out**" en la posición "**On**";
- 2) "**TV Signal**" en la posición "**PAL**"; 3) "TV Screen" en la posición **TV Screen**" en la posición
- "Widescreen Off". **Widescreen Off**".
- .<br>-<br>-**Fit to Screen**" en la posición "**Off**"
- 5) "funcionamiento.) funcionamiento.) para obtener más información sobre su para obtener más información sobre su (Consulte el manual de usuario del iPod (Consulte el manual de usuario del iPod **Captions**" en la posición "**On**"

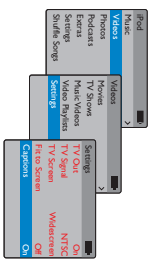

Coloque el reproductor iPod en la base. Coloque el reproductor iPod en la base.

**4**

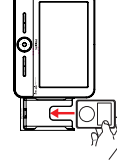

- Aparece el mensaje "Connecting to iPod". La certificadon tardara unos tres segundos en mostrarse certificación tardará unos tres segundos en mostrarse. Aparece el mensaje "Connecting to iPod".La
- ➜ de la siguiente manera: los reproductores de DVD y iPod se muestra de la siguiente manera: los reproductores de DVD y iPod se muestra Una vez finalizada la certificación,la pantalla de

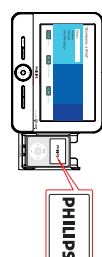

 $\sigma$ Reproducción de archivos en el reproductor iPod Informacion sobre su funcionamiento. información sobre su funcionamiento. Consulte el manual de usuario para obtener más Consulte el manual de usuario para obtener más Reproducción de archivos en el reproductor iPod.

## Extracción del reproductor iPod **Extracción del reproductor iPod**

continuacion Quite el reproductor iPod como se muestra a continuación. Quite el reproductor iPod como se muestra a

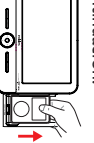

### *Notas:*

*– Compatible con iPod classic, nano y touch.*

en modo de encendido y la fuente actual es "DOCK" (Base) está en modo de apagado, o bien que el reproductor de DVD está dgarrillos del automovil) y asegurarse de que el reproductor de DVD DVD a una torna de corriente CA (o a la torna del encendedor de *– Para en modo de encendido y la fuente actual es "DOCK" (Base). está en modo de apagado,o bien que el reproductor de DVD está cigarrillos del automóvil) y asegurarse de que el reproductor de DVD DVD a una toma de corriente CA (o a la toma del encendedor de recargar el reproductor iPod,debe conectar el reproductor de*

## 3 Diversión Diversión

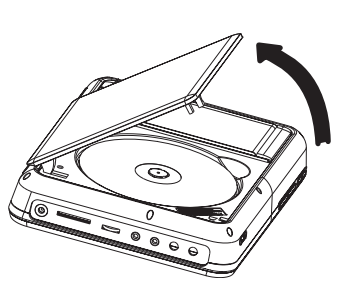

- **1** Pulse **ON** para encender el reproductor. ➜ El indicador **POWER** se enciende.
- **2** Presione El indicador POWER se enciende. **OPEN** para abrir la puerta del
- **3** Retire el plástico protector (si lo hay) y arriba. cargue un disco con la etiqueta hacia compartimento de discos. cargue un disco con la etiqueta hacia compartimento de discos. Retire el plástico protector (si lo hay) y
- **4** reproducción comenzará Cierre la puerta de discos. La eproducción comenzará automáticamente.Si no es así,pulse

2;

**5** el control remoto el control remoto. Para detener la reproducción, pulse 9 en

#### *Notas:*

maximizar la duración de la misma va a utilizar la batería o no) con el fin de inmediatamente (independientemente de si se - Cuando la batería esté baja (el indicador de *maximizar la duración de la misma. va a utilizar la batería o no) con el fin de inmediatamente (independientemente de si se encendido parpadea como aviso),– Cuando la batería esté baja (el indicador de recárguela*

# 3 Diversión (otras opciones) Diversión (otras opciones)

**incluidos)** Conexión de los auriculares (no **Conexión de los auriculares (no**

Para disfrutar de su reproductor de DVD conectar uno o más auriculares al conector conectar uno o más auriculares al portátil sin molestar a los demás,Para disfrutar de su reproductor de DVD n**1** o n **2** del dispositivo. puede

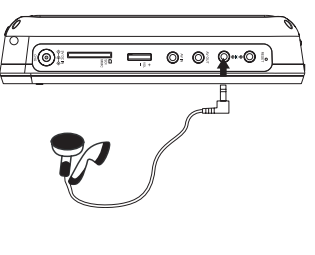

## Conexión de una tarjeta SD/MMC **Conexión de una tarjeta SD/MMC**

- **1** metalica boca abajo. Inserte una tarjeta SD/MMC en la ranura **SD/MMC CARD** con la conexión metálica boca abajo. **SD/MMC CARD** Inserte una tarjeta SD/MMC en la ranura con la conexión
- **2** para seleccionar la fuente SD/MMC varias veces el botón SOURCE (o **SD/MMC CARD** en el mando a distancia) para seleccionar la fuente SD/MMC. **SD/MMC CARD** varias veces el botón En el panel del reproductor de DVD,en el mando a distancia) **SOURCE** pulse
- **3** Puede reproducir archivos de vídeo o seleccionando el archivo deseado con 4 audio almacenados en la tarjeta seleccionando el archivo deseado con audio almacenados en la tarjeta Puede reproducir archivos de vídeo o

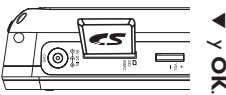

### (por ejemplo, un televisor) Conexión de un equipo adicional **(por ejemplo,Conexión de un equipo adicional un televisor)**

- **1** Conecte la toma de AV OUT del del televisor tal y como se indica. dispositivo a las tomas de audio y video del televisor tal y como se indica. dispositivo a las tomas de audio y vídeo Conecte la toma de AV OUT del
- **2** Encienda el televisor y ajústelo en el canal de entrada de video correcto. de entrada de vídeo correcto. Encienda el televisor y ajústelo en el canal

adquirir un modulador de radiofrecuencia entradas de audio y vídeo, tendrá que de su televisor. (Si su televisor no tiene distribuidor.) → Puede consultar el manual de usuario distribuidor.) RF. adquirir un modulador de radiofrecuencia entradas de audio y vídeo,de su televisor.Póngase en contacto con el Puede consultar el manual de usuario (Si su televisor no tiene

### *Notas:*

en el panel frontal (o AV en el control remoto) varias veces el botón SOURCE que se encuentra para seleccionar AV IN (AUX) *para seleccionar AV IN (AUX). en el panel frontal (o AV en el control remoto) varias veces el botón SOURCE que se encuentra* IN del reproductor de DVD, es necesario pulsan *IN del reproductor de DVD,– Cuando conecte un dispositivo a la toma AV* - Cuando conecte un dispositivo a la toma AV *es necesario pulsar*

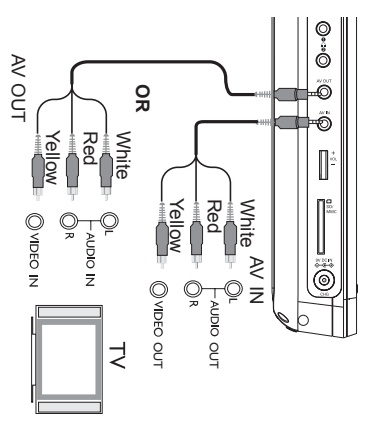

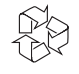